# **Table of Contents**

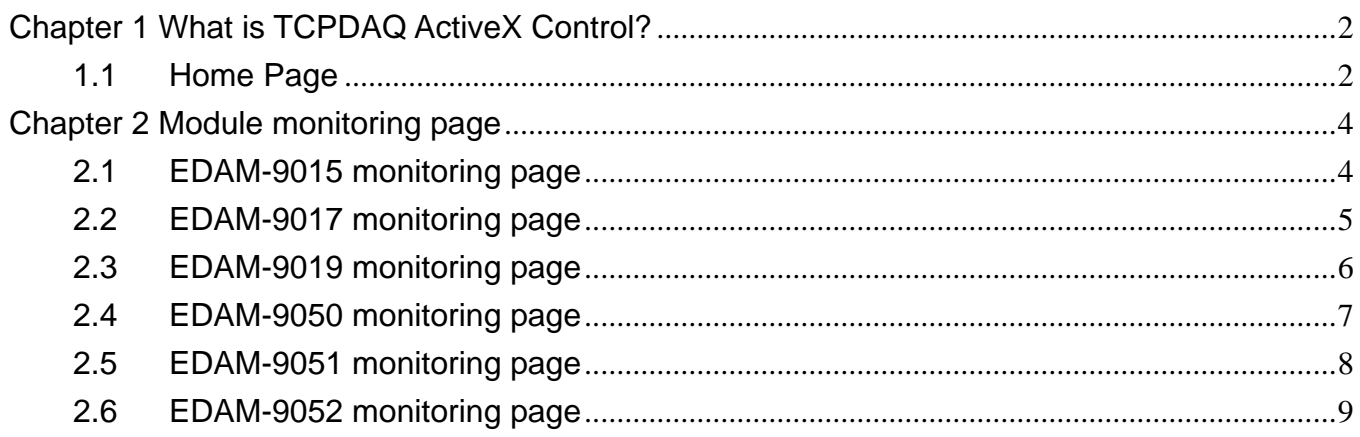

## **Chapter 1 What is TCPDAQ Web Server?**

EDAM-9000 I/O modules all features built-in web server. Remote computer or devices can monitor and control I/O status on EDAM-9000 modules remotely through web browser. There is default built-in web page on EDAM-9000 modules.

To use your computer to browse the web page on EDAM-9000 module, you can simply type the IP address to connect to your EDAM-9000 module in web browser. There will be one dialog window asking you to enter the password. After you have typed the correct password, you can start to monitor or control I/O on EDAM-9000 modules.

Notice: Please use Windows Internet Explorer 5.5 (IE 5.5 or later version)

### **1.1 Home Page**

- Type the **IP address** in the web browser (example: http:\\192.168.0.51)
- The home page will pop-up in the browser window to ask you to enter the password

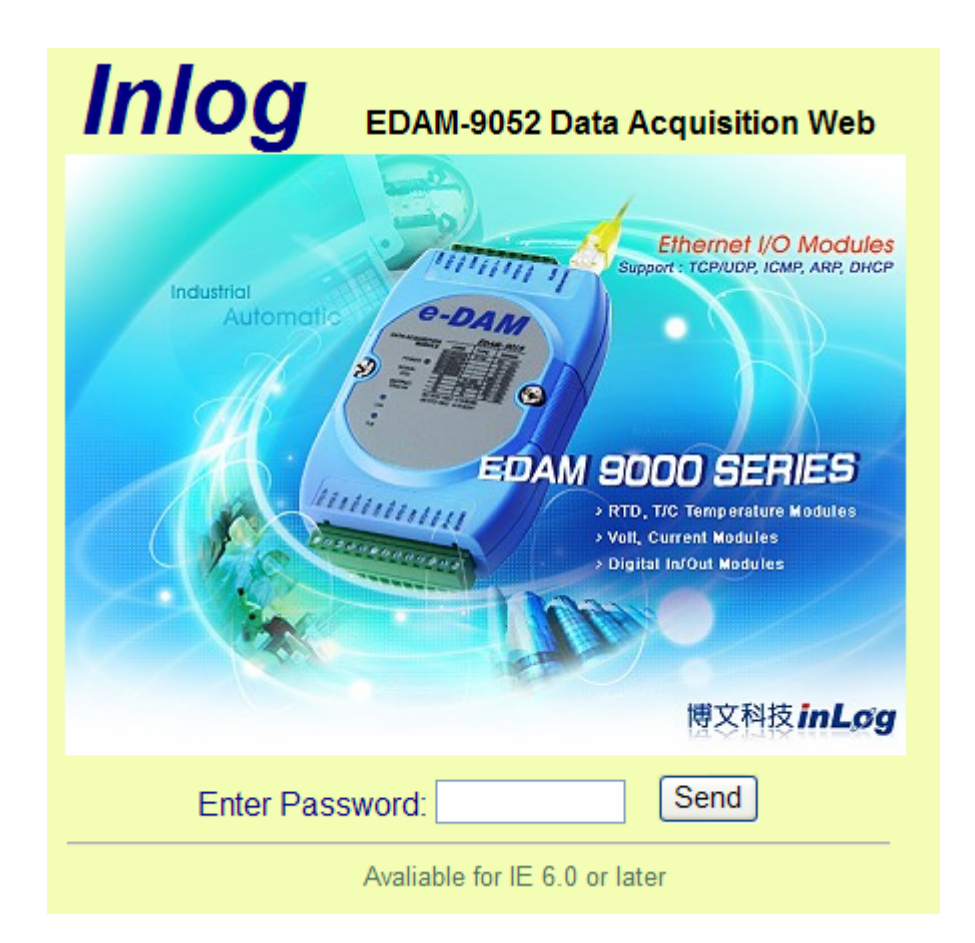

### **EDAM-9000 Web Server User's manual**

 Enter the correct password and click send button to verify the password. If the password is not correct, a warming message box will show up to remain you to reenter the password

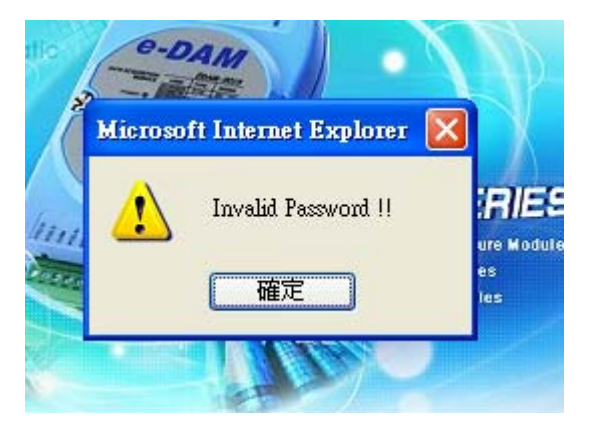

If the password is correct, the module monitoring page will pop up in the web browser.

 $\bullet$ 

# **Chapter 2 Module monitoring page**

## **2.1 EDAM-9015 monitoring page**

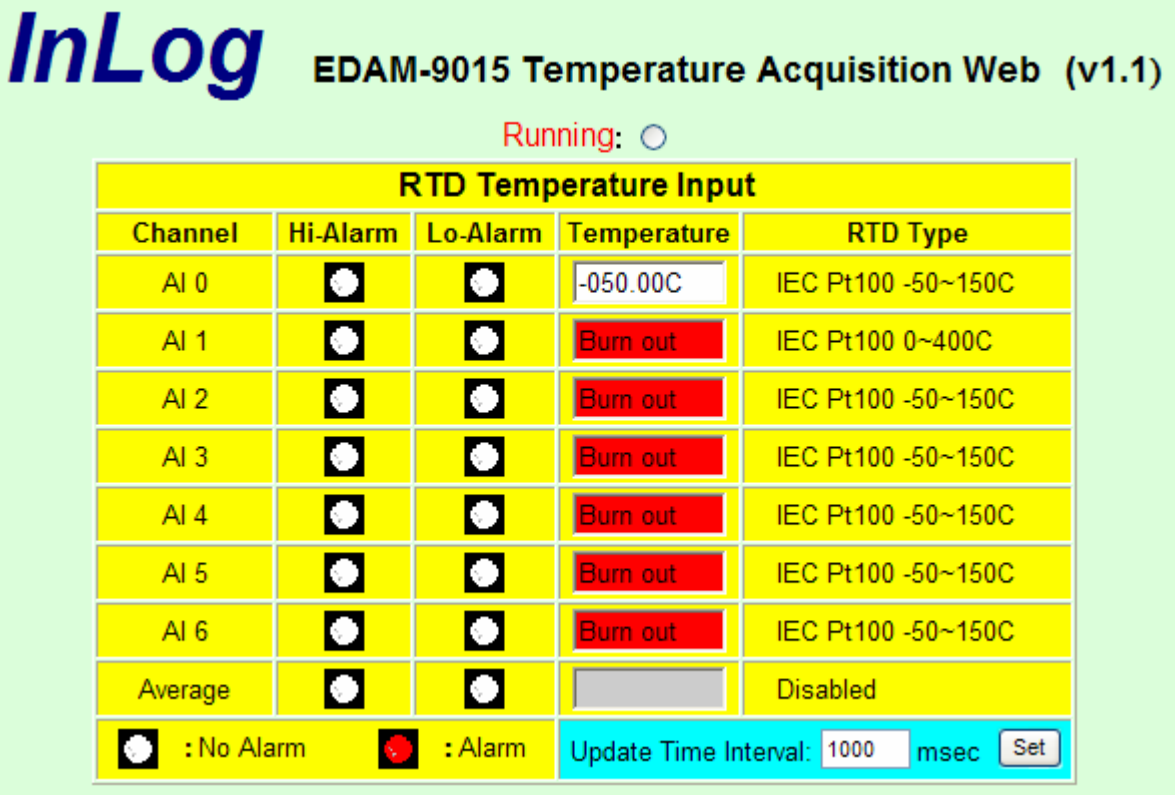

- Channel : Channel number of RTD input
- Hi-Alarm : Analog channel High alarm status
- Lo-Alarm : Analog channel low alarm status

Temperature: Temperature value of RTD input channel

RTD type : RTD type of input channel

#### Average : Average value of channels which functions in average

### **2.2 EDAM-9017 monitoring page**

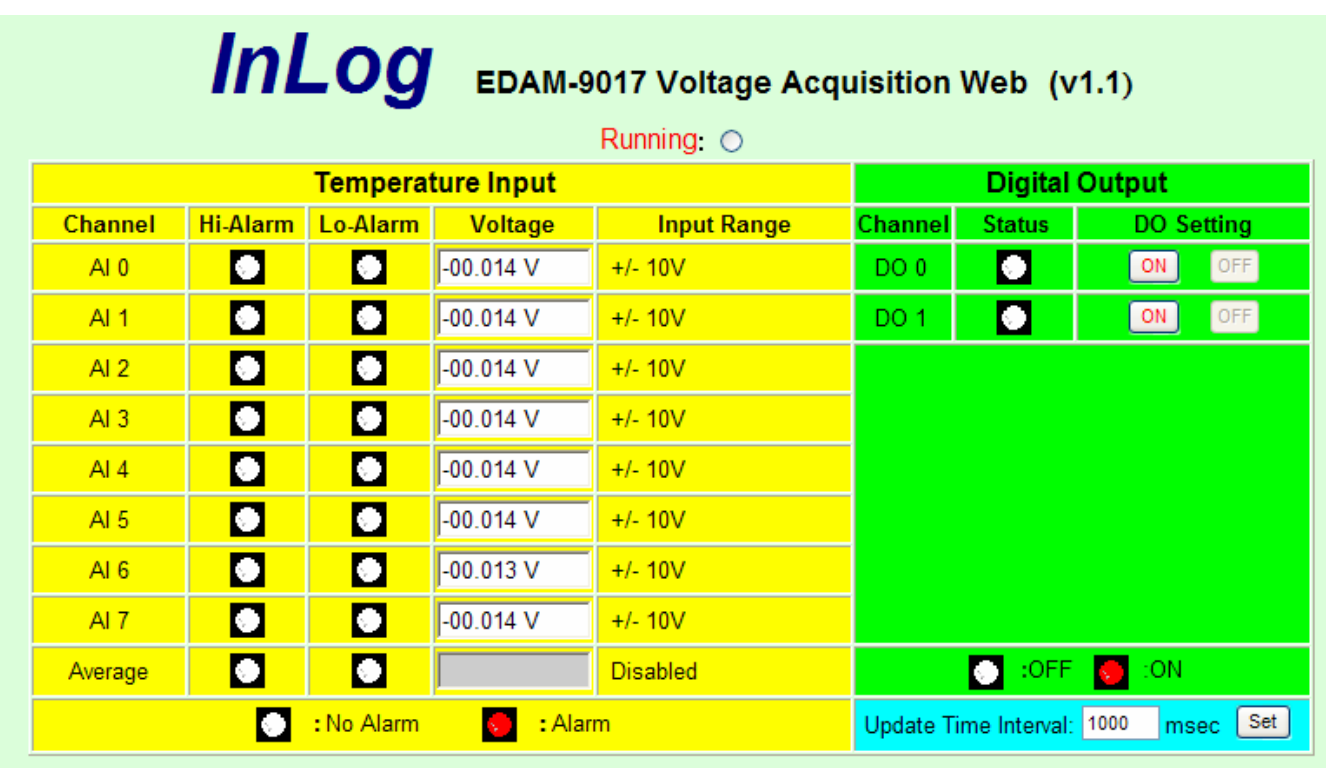

Channel : Channel number of analog input or digital output

- Hi-Alarm : Analog channel High alarm status
- Lo-Alarm : Analog channel low alarm status
- Voltage : Voltage value of analog input channel

Input Range: Range of analog input channel

- Status : Digital output status
- DO Setting: Set digital output on or off

### **2.3 EDAM-9019 monitoring page**

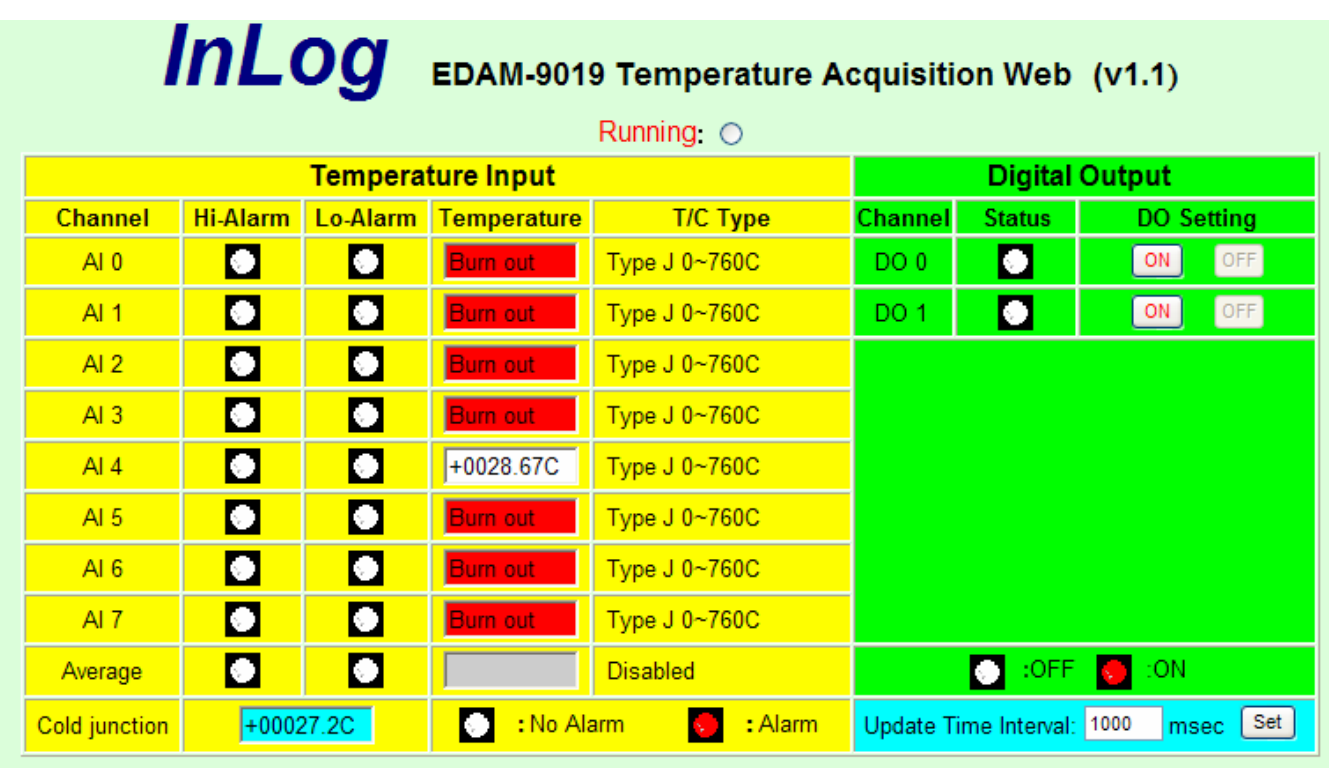

- Channel : Channel number of analog input or digital output
- Hi-Alarm : Analog channel High alarm status
- Lo-Alarm : Analog channel low alarm status

Temperature: Temperature value of T/C input channel

- T/C type : Thermal Couple type of input channel
- Cold junction: Temperature of T/C cold junction
- Average : Average value of channels which functions in average
- Status : Digital output status
- DO Setting: Set digital output on or off
- Time interval: I/O status update time interval

## **2.4 EDAM-9050 monitoring page**

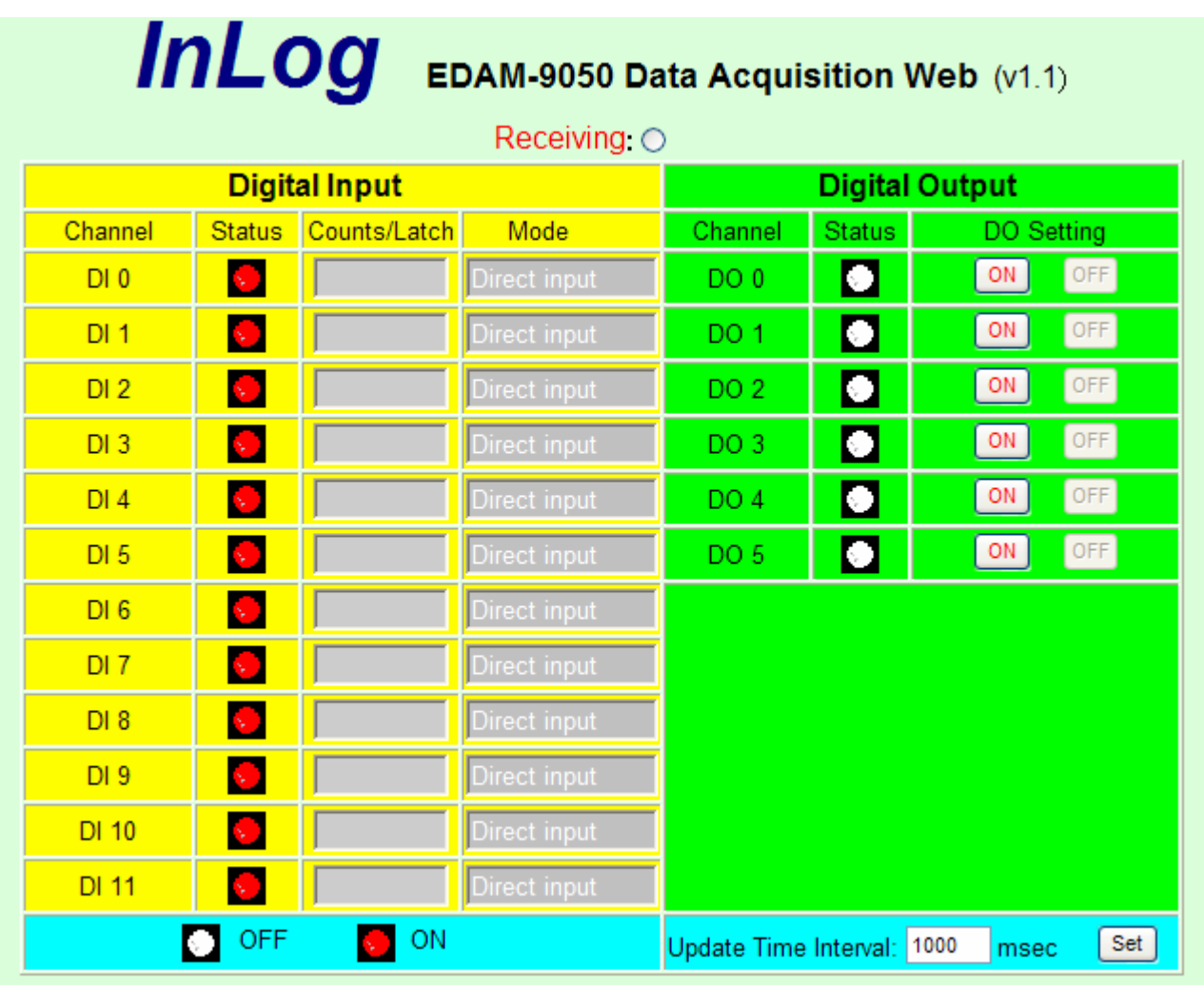

Channel : Channel number of digital input or output

Status : Current input or output status

Count/Latch: Counter value or latch status of digital input which functions at "Counter" mode or "Latch" mode

Mode : Channel operating mode

DO Setting: Set digital output on or off

### **2.5 EDAM-9051 monitoring page**

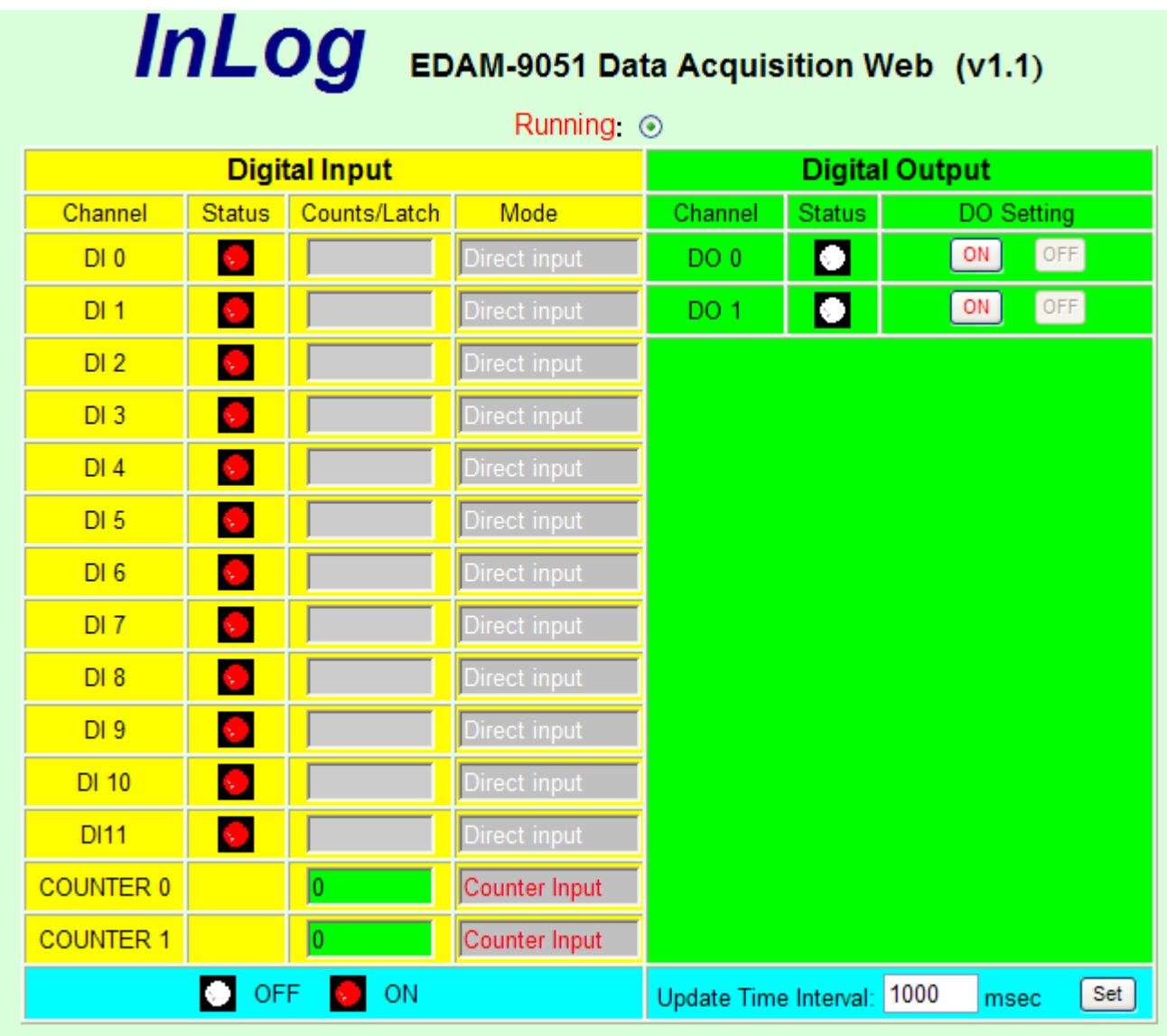

Channel : Channel number of digital input or output

Status : Current input or output status

Count/Latch: Counter value or latch status of digital input which functions at "Counter" mode or "Latch" mode

Mode : Channel operating mode

DO Setting: Set digital output on or off

### **2.6 EDAM-9052 monitoring page**

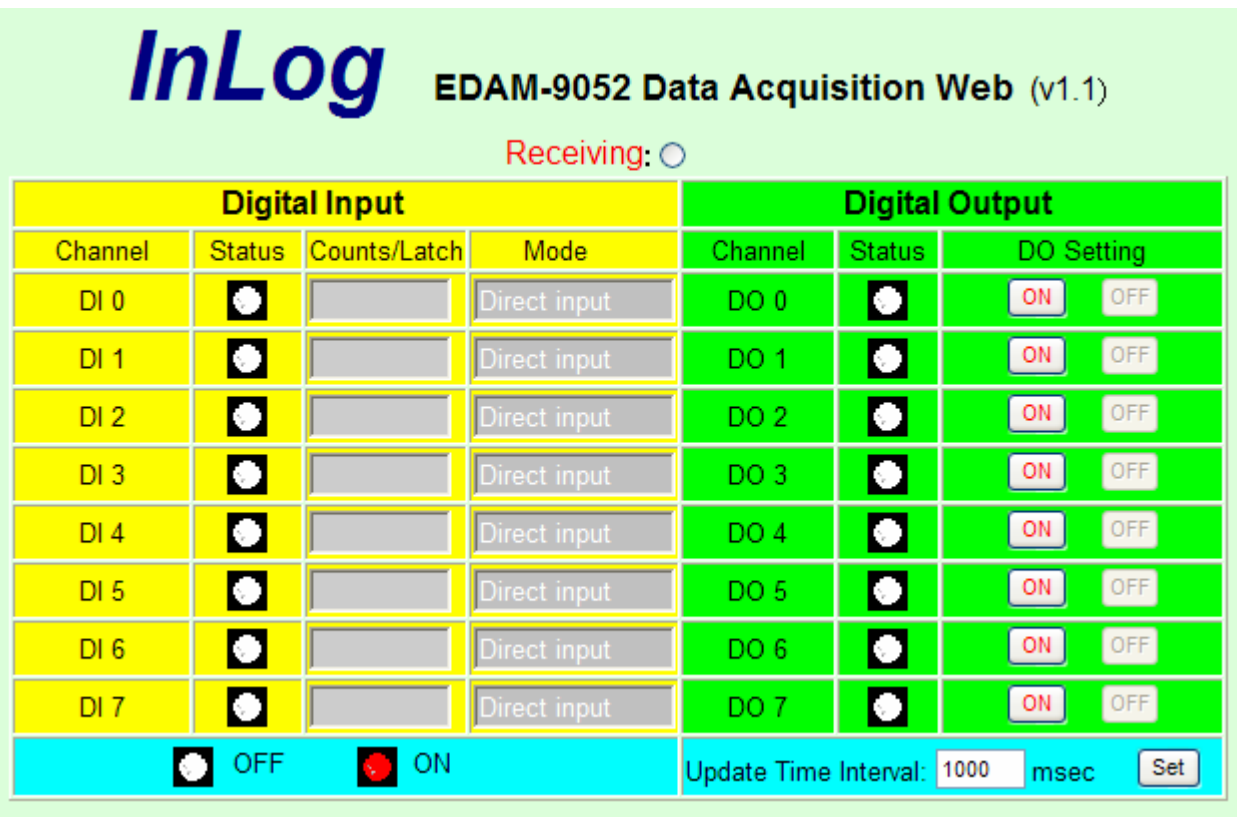

Channel : Channel number of digital input or output

Status : Current input or output status

Count/Latch: Counter value or latch status of digital input which functions at "Counter" mode or "Latch" mode

Mode : Channel operating mode

DO Setting: Set digital output on or off